## **Purdy's Chocolates - Mobile Shopping Experience**

Your shopping experience will look like this:

1. Connect with the SKSC Spring 2023 Fundraiser as pictured below and click on the three lines on the top right hand corned to bring down a list.

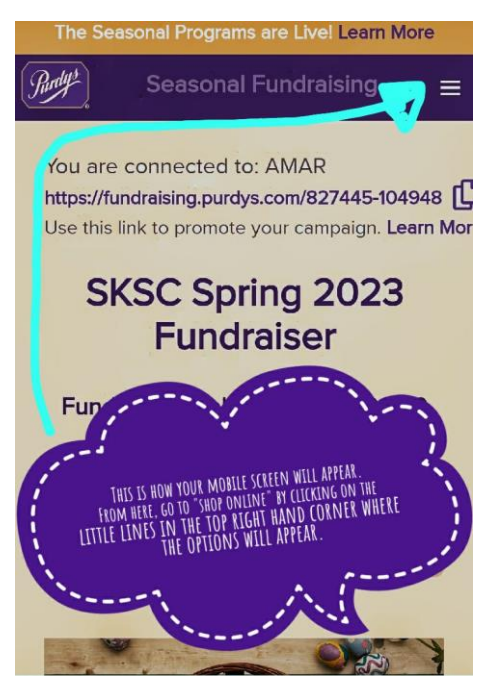

2. Once the options appear, please click on the "SHOP ONLINE" icon.

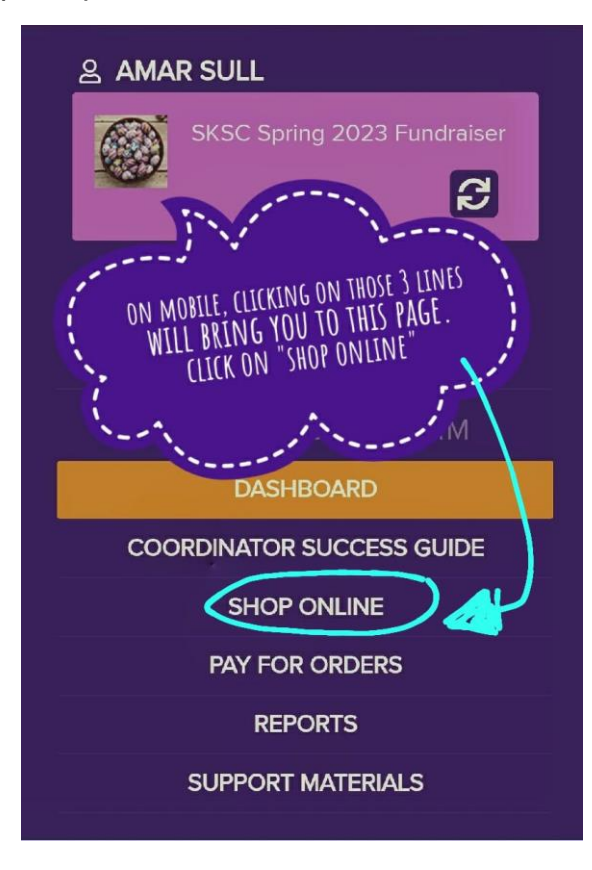

3. Once you click "SHOP ONLINE", the two options underlying should appear. Click on the "USE MARKETPLACE" icon.

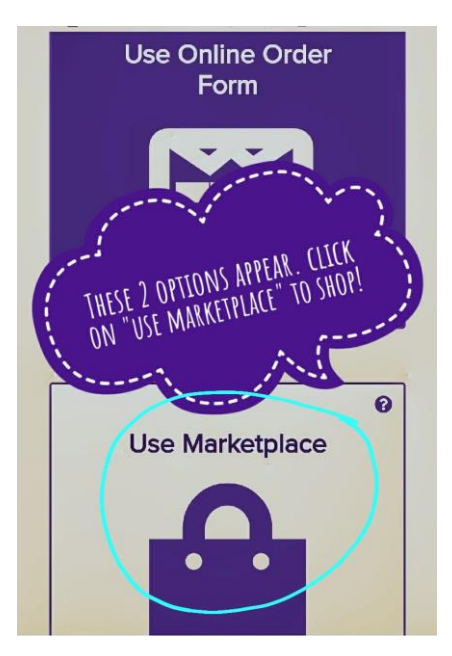

4. Once you have chosen all your yummy treats, you can click on "ADD TO BAG" and they will be saved in your cart.

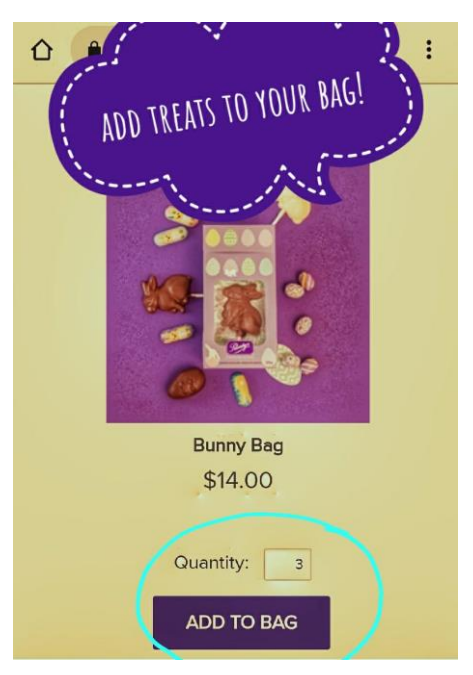

5. Once all your treats are added to bag, you can scroll back up to the top and click on "PROCEED TO CHECKOUT".

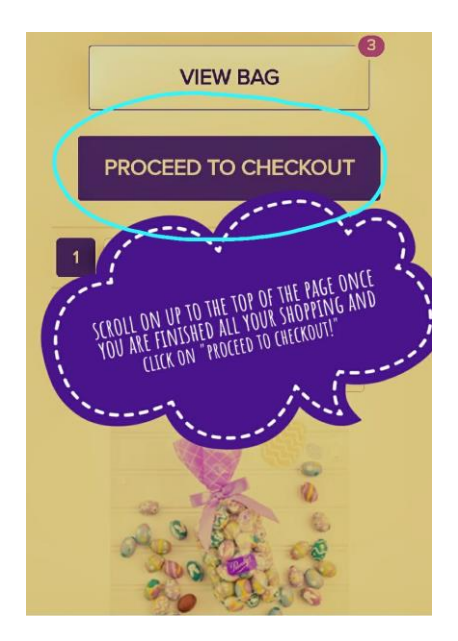

6. Now don't forget to tick the little box beside your name and then remember to pay for your order and you are all set!

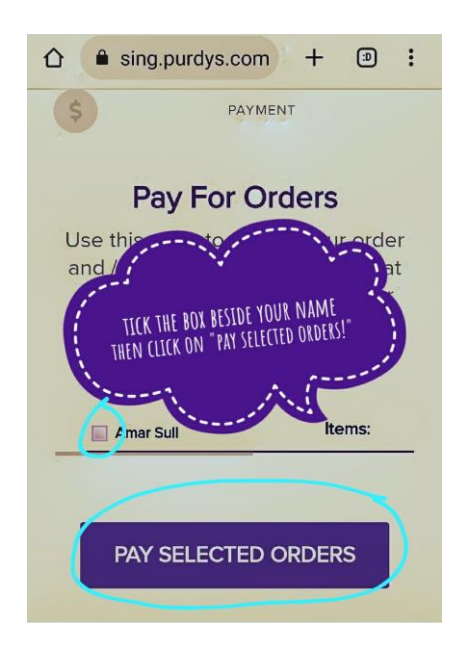

7. Wait for your orders to come in, enjoy your chocolate treats, and await your 25% FRP!